# **Návod pro ovládání AV techniky v aule Dukelská D240**

**Před použitím techniky je důležité zapnout systém – viz výběr jazyka na obrázku – viz níže.** 

## **Dotykový panel**

Při vypnutém systému je zobrazena úvodní obrazovka s možností zapnutí systému v českém nebo anglickém jazyce.

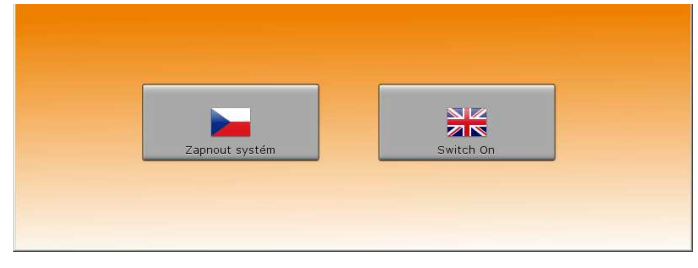

Po zapnutí systému se zobrazí nová obrazovka s ovládacími prvky systému.

Zde se jednotlivé obrazovky přepínají na spodní liště. Na spodní liště jsou navíc umístěna ovládací tlačítka pro ovládání hlasitosti audio zařízení. Dotykem na spodní řádku panelu dojde ke ztlumení zvuku (mute). Opětovným dotykem nebo stisknutím tlačítka pro změnu hlasitosti, dojde k obnovení zvuku.

Jednotlivé obrazovky jsou popsány dále.

### **Obrazovka Home**

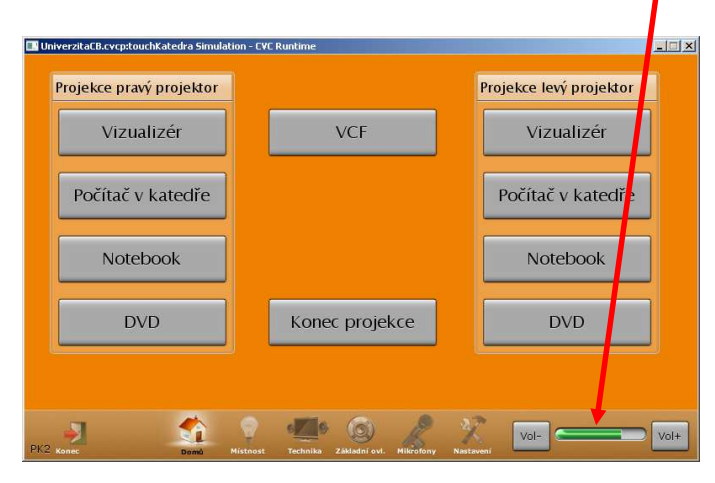

Tato obrazovka se objeví při zapnutí systému a je možné se na ní vrátit pomocí tlačítka na spodní liště (symbol domečku)

Na obrazovce *Home* jsou tlačítka pro nastavení různých scén v místnosti.

Pro nastavení příslušné scény stiskněte tlačítko s názvem scény.

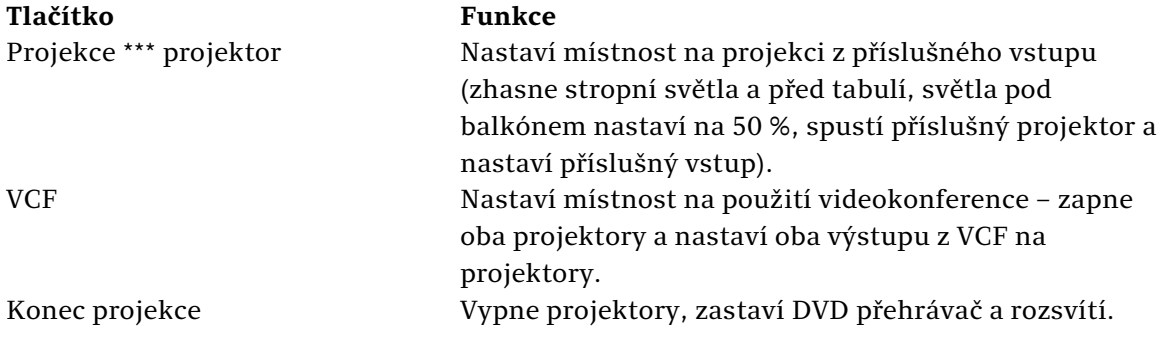

### **Obrazovka Osvětlení**

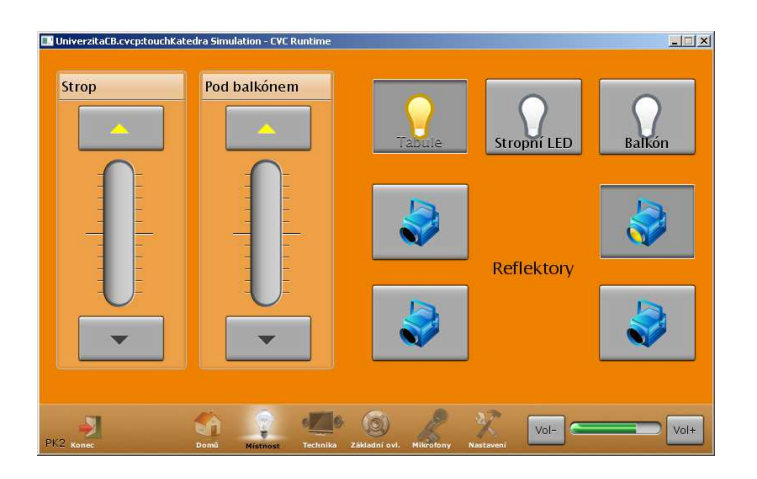

Na obrazovce *Osvětlení* jsou tlačítka pro ovládání osvětlení.

U stmívaných okruhů se krátkým stiskem tlačítka okruh rozsvítí, resp. Zhasne. Dlouhým stiskem lze daný okruh stmívat. Stav stmívaných okruhů je znázorněn posuvníkem mezi tlačítky. Spínání světla se rozsvítí stiskem příslušného tlačítka. Stav je signalizován zamáčknutím tlačítka a změnou ikony na tlačítku.

#### **Obrazovka Technika**

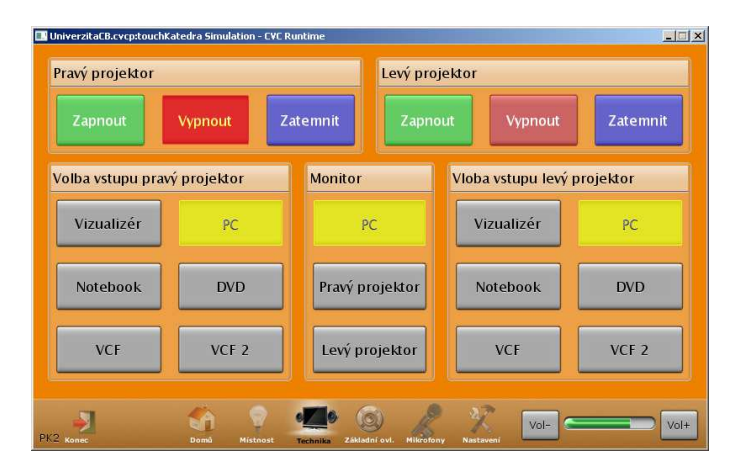

Na této obrazovce se ovládá AV technika, a to konkrétně projektor a křížový přepínač. Tlačítkem *Projektor On/Off* se zapne/vypne příslušný projektor. Tlačítkem *Mute* se zatemní obraz z projektoru. Se zapnutím projektoru se automaticky stáhne plátno. Při vypínání projektoru se plátno vytáhne. Tlačítky *Vizualizér, PC, Notebook, DVD, VCF, VCF2, ...* se přepnou jednotlivé zdroje signálu. Tento monitor s jedním z projektorů (na monitoru bude to samé co na projektoru) – tlačítka *PC, Pravý projektor, Levý projektor*.

Tlačítka jsou stejná jako na dálkovém ovladači, jejich funkce je zřejmá z návodu.

## **Obrazovka Mikrofony**

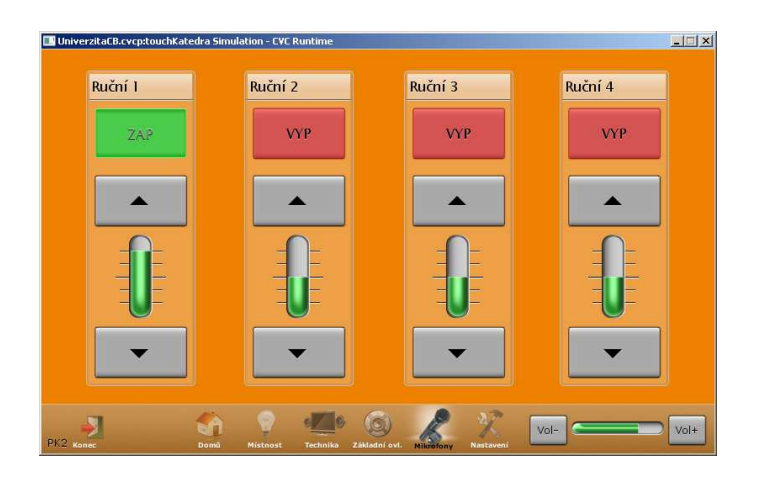

Tato obrazovka slouží k ovládání předzesilovačů mikrofonů a k jejich zapínání. Po zapnutí systému jsou mikrofony vypnuté a je nutné si ručně zapnout příslušný mikrofon tlačítkem *ON/OFF*. Dále je možné zesílit nebo zeslabit jednotlivé mikrofony v rámci +-5dB.

#### **Obrazovka Nastavení**

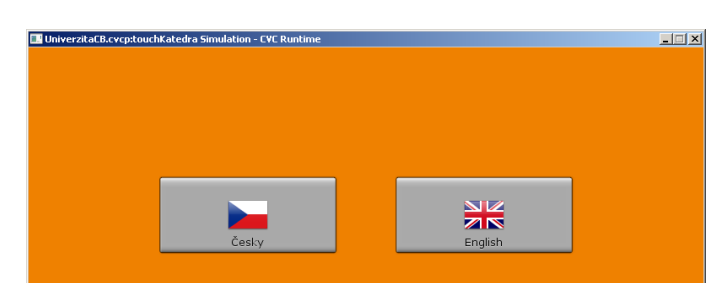

Na této obrazovce je možné změnit jazyk na český nebo anglický.

## **Obrazovka Odchod**

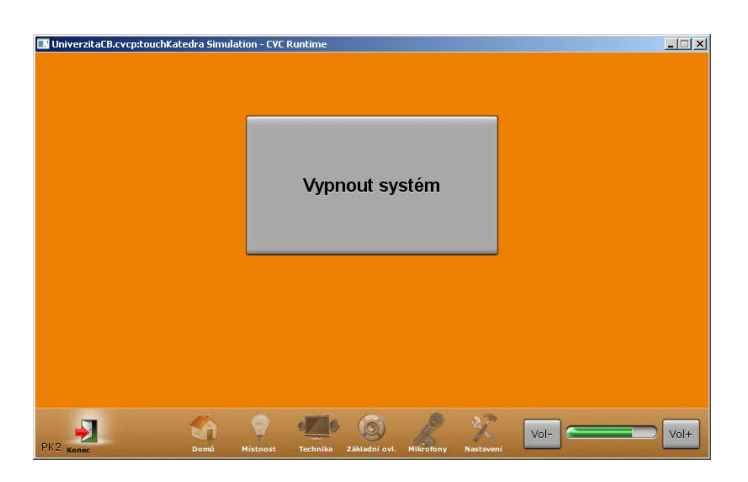

Na této obrazovce se vypíná systém. Po vypnutí se zobrazí úvodní obrazovka.